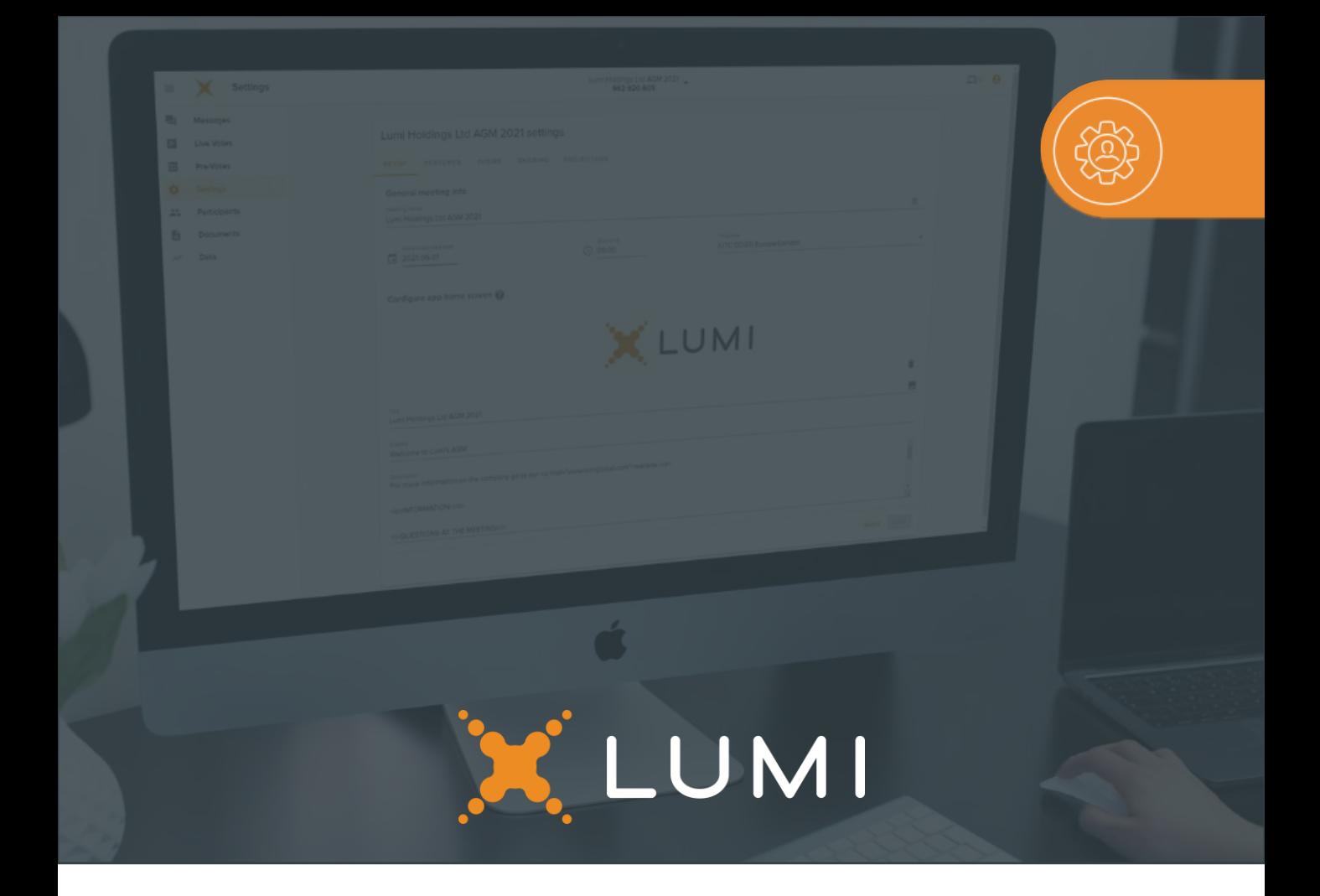

## **Customization Guide**

# Login

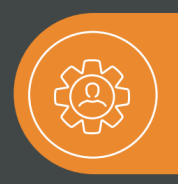

Here are the visual options that can be customized on the Lumi vAGM Platform.

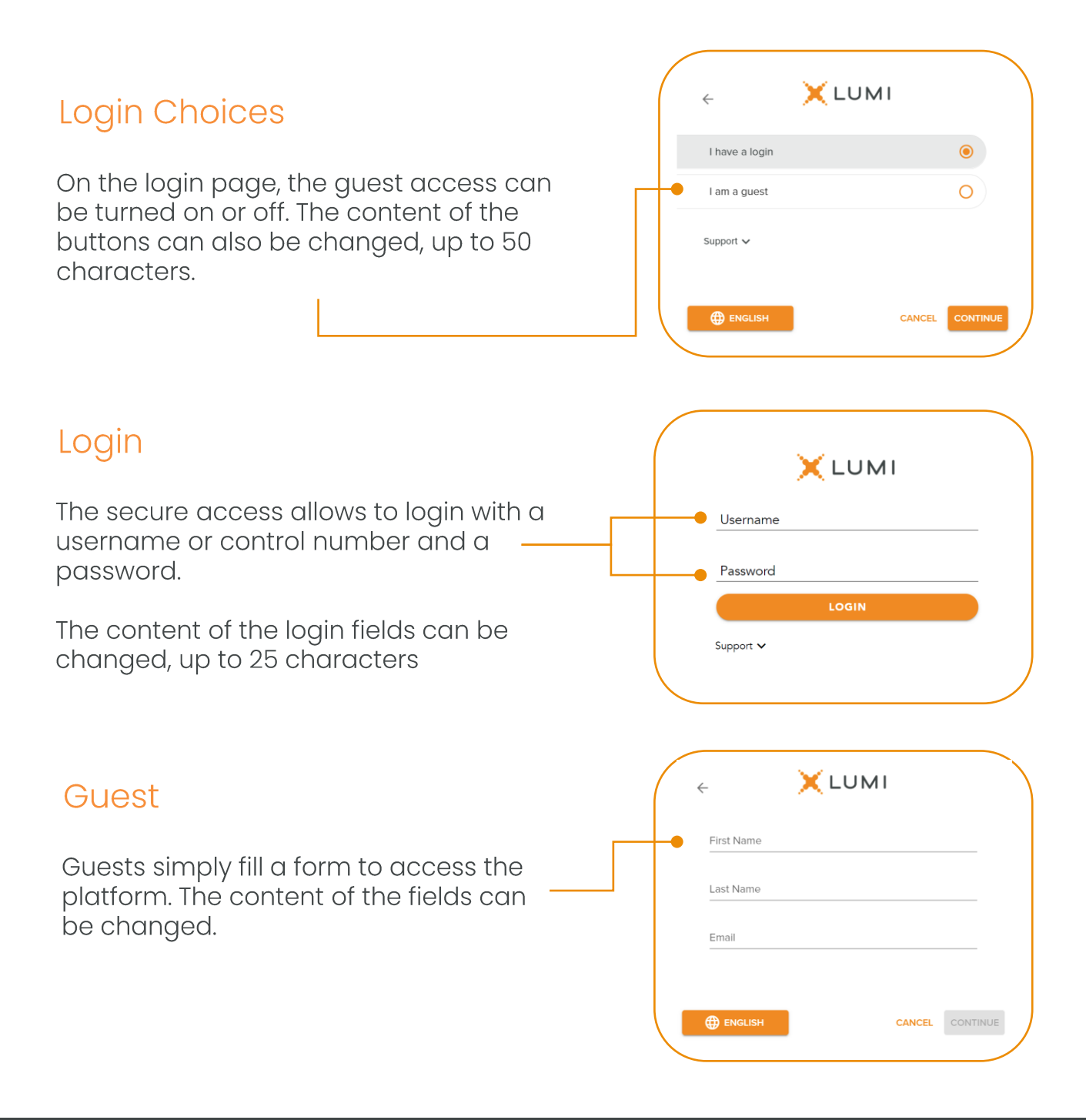

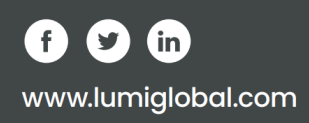

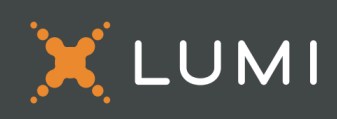

# Login

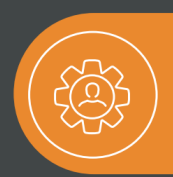

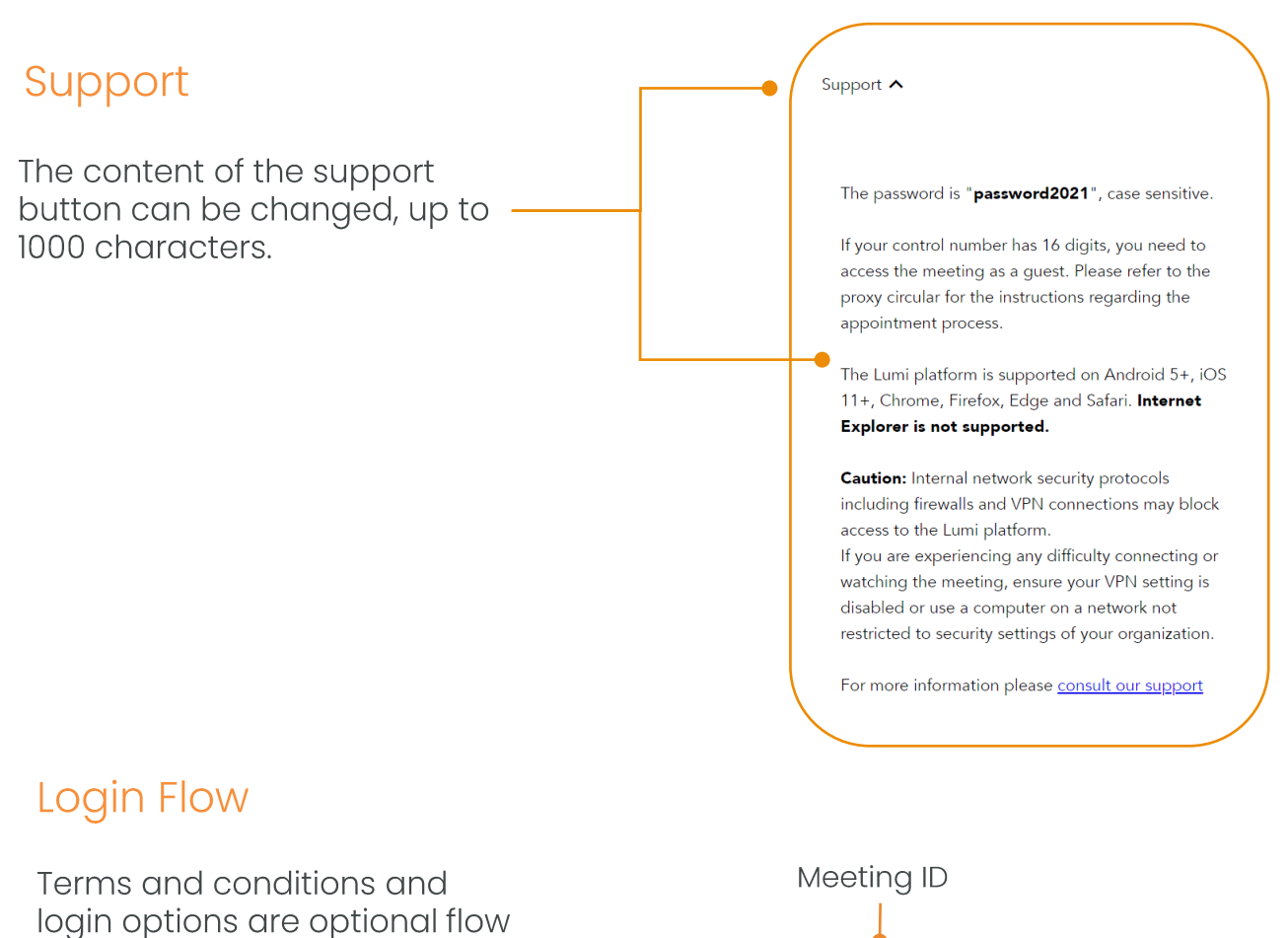

additions that can be toggled on or off depending on your event.

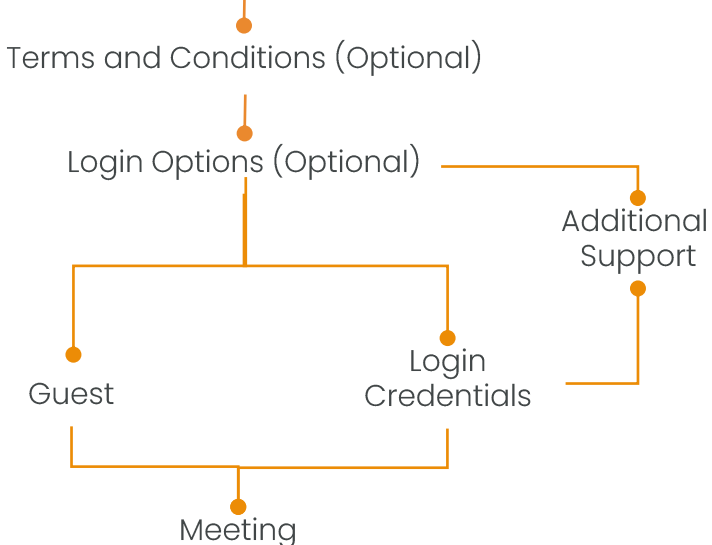

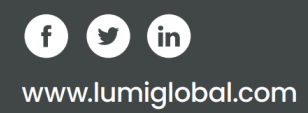

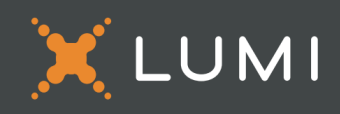

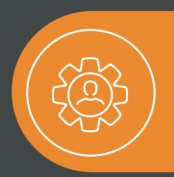

The following elements colors can be changed

## Navigation bar and buttons

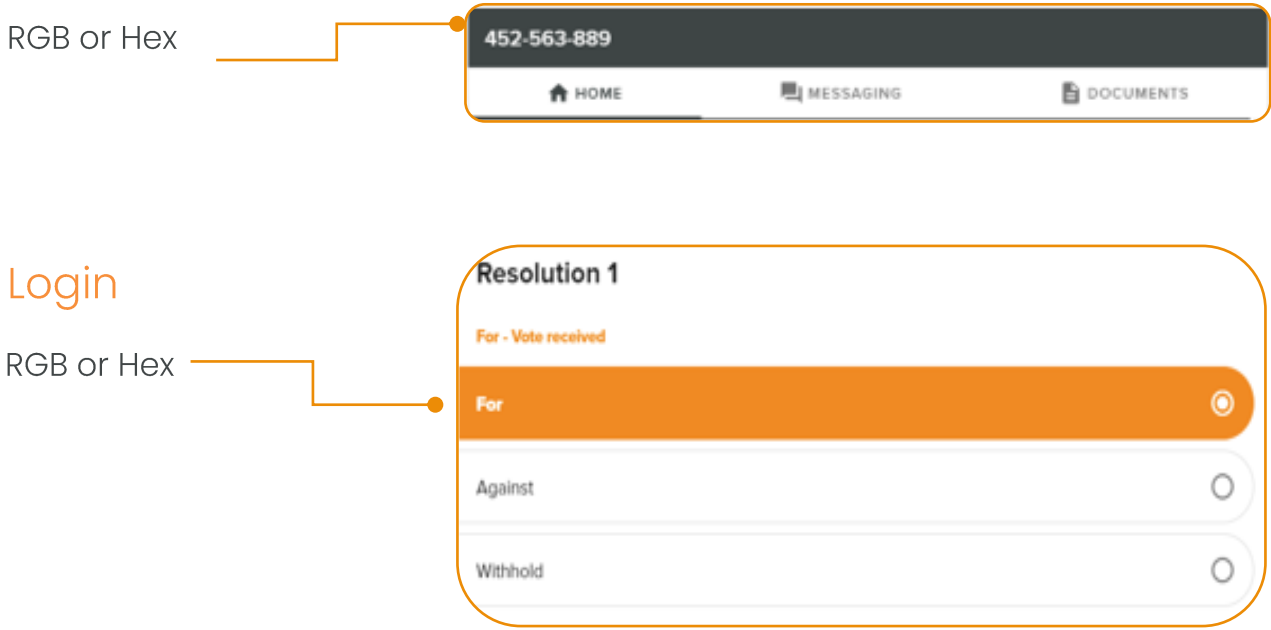

## Guest

The top banner is a picture in jpg or png format. The best dimensions are 1920x300. With broadcast open, the banner will scale automatically. The height can be different, but 300 or less has the best balance with the text section. You can also send us a logo that will be centered in the page instead of a banner. \_

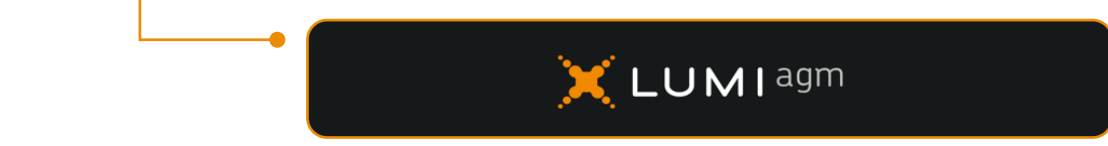

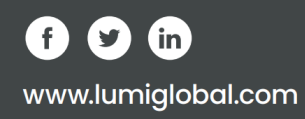

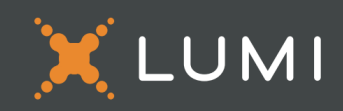

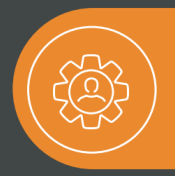

The home page text can be customized as per your needs. Specific paragraphs can be hidden from quests. For example, the voting section, since they cannot vote. We can also change the color and format of the text, add links to websites and make bullet point or numbered lists. Here's an example of the usual text.

## Example Text

## PARTICIPATING IN THE MEETING

To listen to the Meeting, select the broadcast tab which appears on the right side of the screen on a computer or at the bottom on a mobile device. Press play to participate in the Meeting. You must have audio enabled on your device and the stream unmuted.

### **VOTING**

Once voting has opened, the voting tab will appear on the navigation bar at the top of your screen. The resolutions and voting choices will then be displayed. After you vote, a message confirming "vote received" will appear. Your vote can be changed by simply clicking the other option. If you wish to cancel your vote, please press "Cancel".

#### **QUESTIONS**

Questions can be submitted at any time during the Meeting until the Chair closes the session. To submit a question, select the messaging tab at the top of your screen. Type your message within the text box at the top of the messaging screen and then click the send button. Please note that questions submitted during the Meeting via the online platform will be moderated before being sent to the Chair.

#### **DOCUMENTS**

You can access the meeting documents by clicking on the document tab at the top of the screen.

### **TECHNICAL INFORMATION**

Caution: Internal network security protocols including firewalls and VPN connections may block access to the Lumi platform. If you are experiencing any difficulty connecting or watching the meeting, ensure your VPN setting is disabled or use a computer on a network not restricted to security settings of your organization.

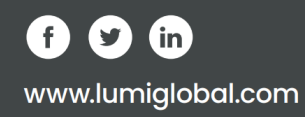

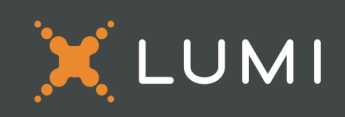

## Documents

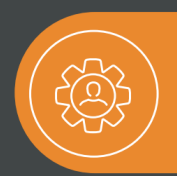

The platform can host up to 10 documents in PDF format, with a maximum size of 10MB each.

You can specify the name<br>of each hosted document.

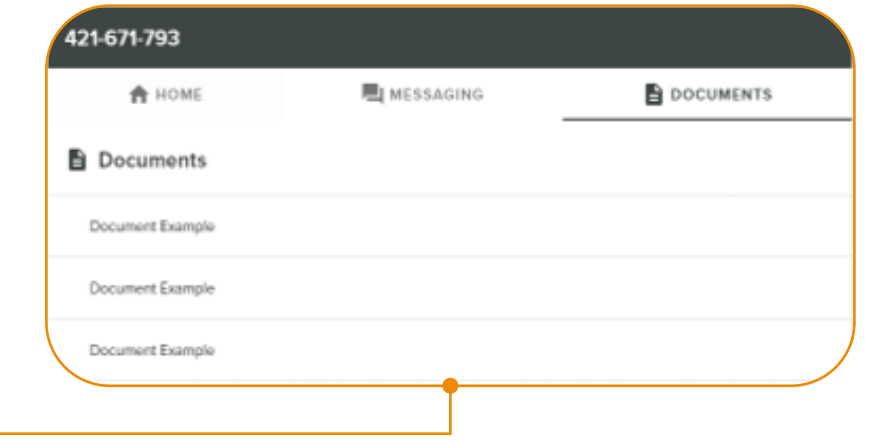

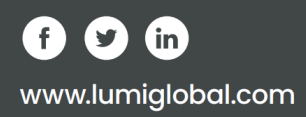

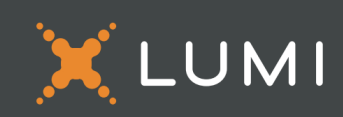

# **Contact Us**

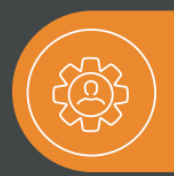

#### **AUSTRALIA**

Oliver Bampfield

- M oliver.bampfield@lumiglobal.com
- Sydney: +61 2 8075 0100
- Melbourne: +61 3 9044 0722

#### **CANADA**

André Cinq-Mars

- andre.cinq-mars@lumiglobal.com
- ₩ +1514-642-3664
- € +1866-449-3664

#### **BELGIUM**

Luc De Veen

- ⊠ luc.deveen@lumiglobal.com
- $\circled{3}$  +32 3 740 33 00

#### **FRANCE**

#### François Lenormand

- M francois.lenormand@lumiglobal.com
- $\circled{3}$  +33 1 84 19 57 80

#### **HONG KONG**

**Merion Trask** 

- M merion.trask@lumiglobal.com
- $\circled{8}$  +852 3728 9700

#### **MIDDLE EAST**

**Yousef Qaren** 

- $\boxtimes$  yousef.qaren@lumiglobal.com
- $\circled{8}$  +971 4 501 5505

 $\bullet$  . The second second  $\bullet$ 

 $\bullet$  . The second second second  $\bullet$ 

 $\bullet$  .

#### **NETHERLANDS**

Frank Schoonhoven

- ⊠ frank.schoonhoven@lumiglobal.com
- $\circledS$  +31 346 860 000

#### **SOUTH AFRICA**

Andrej Vladar

- andrej.vladar@lumiglobal.com
- Gauteng: +27 87 743 2352
- Western Cape: +27 21 065 0355

#### **SINGAPORE**

**Merion Trask** 

- ⊠ merion.trask@lumiglobal.com
- $\heartsuit$  +65 6385 6676

#### **UNITED KINGDOM**

Pete Fowler

- ⊠ peter.fowler@lumiglobal.com
- $\circled{}$  +44 3300 583 952

#### **UNITED STATES**

 $\bullet$ 

**CONTRACTOR** 

 $\blacksquare$ 

 $\bullet$ 

 $\bullet\qquad\bullet\qquad\bullet\qquad\bullet\qquad$ 

 $\bullet \qquad \bullet \qquad \bullet \qquad \bullet \qquad \bullet \qquad \bullet$ 

 $\bullet$ 

 $\bullet$  . <br> <br> <br> <br> <br> <br> <br> <br> <br><br><br><br>

 $\bullet \qquad \bullet \qquad \bullet \qquad \bullet$ 

 $\bullet$ 

 $\bullet$  . The set of  $\bullet$ 

 $\mathbf{r} \in \mathbb{R}^{n \times n}$ 

Simon Bryan Simon.bryan@lumiglobal.com  $\circledS$  +1 612 851 2037

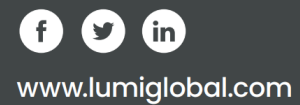

 $\sim$ 

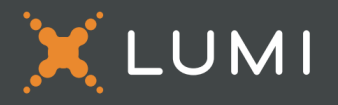

 $\blacksquare$ 

 $\bullet$ 

 $\bullet$ 

 $\bullet\hspace{0.05in}\bullet\hspace{0.05in}\bullet\hspace{0.05in}\bullet\hspace{0.05in}\bullet\hspace{0.05in}\bullet\hspace{0.05in}\bullet$ 

 $\bullet$ 

 $\bullet$ 

 $\bullet$ 

 $\bullet$ 

 $\overline{\phantom{a}}$ 

 $\sim$  0

 $\bullet$   $\bullet$   $\bullet$ 

 $\bullet$ 

 $\begin{array}{cccccccccccccc} \bullet & \bullet & \bullet & \bullet & \bullet & \bullet \end{array}$ 

 $\sim 0.01$ 

**Contract Contract** 

 $\bullet$ 

 $\bullet$ 

 $\mathbf{a}$  and  $\mathbf{a}$ 

 $\bullet$